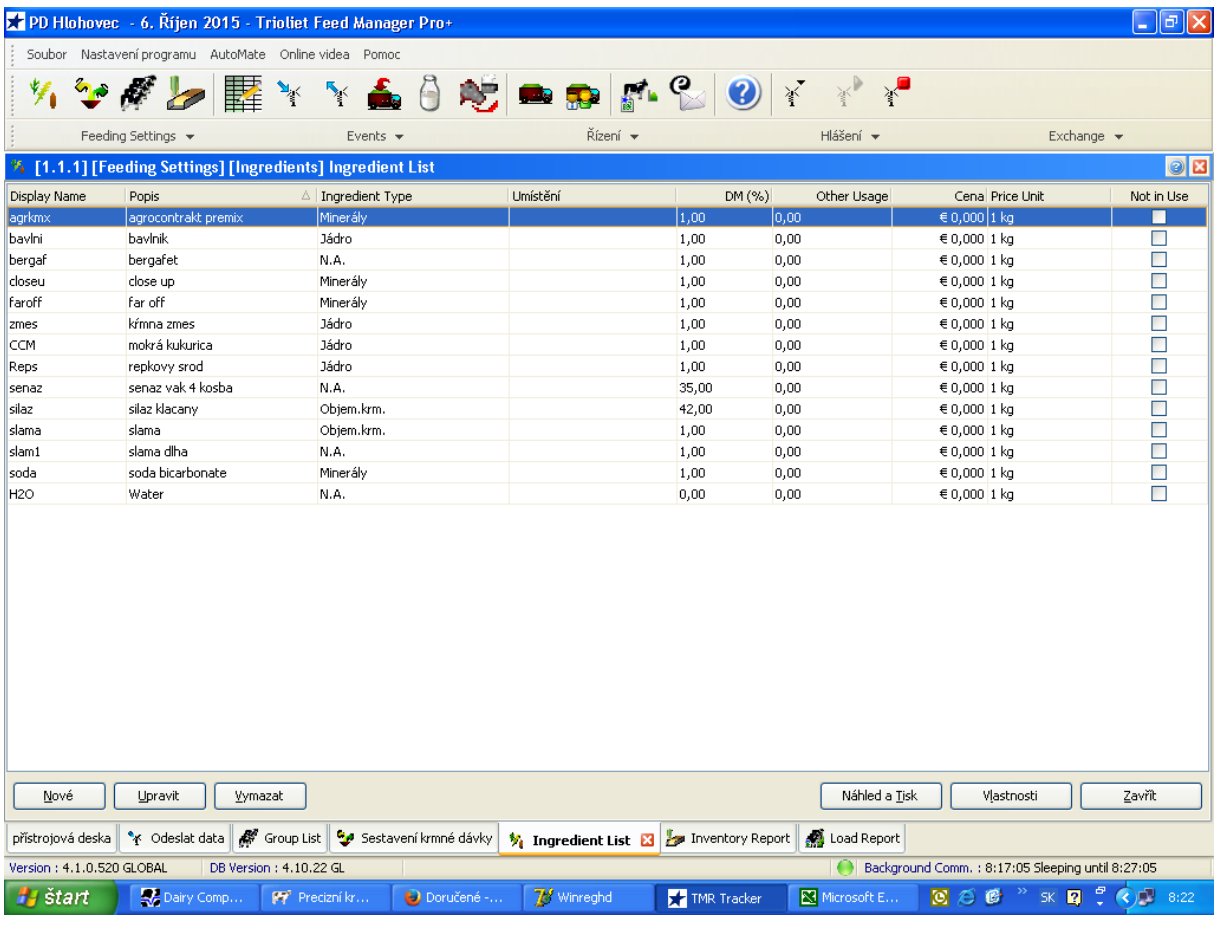

ingrediencie k receptúre

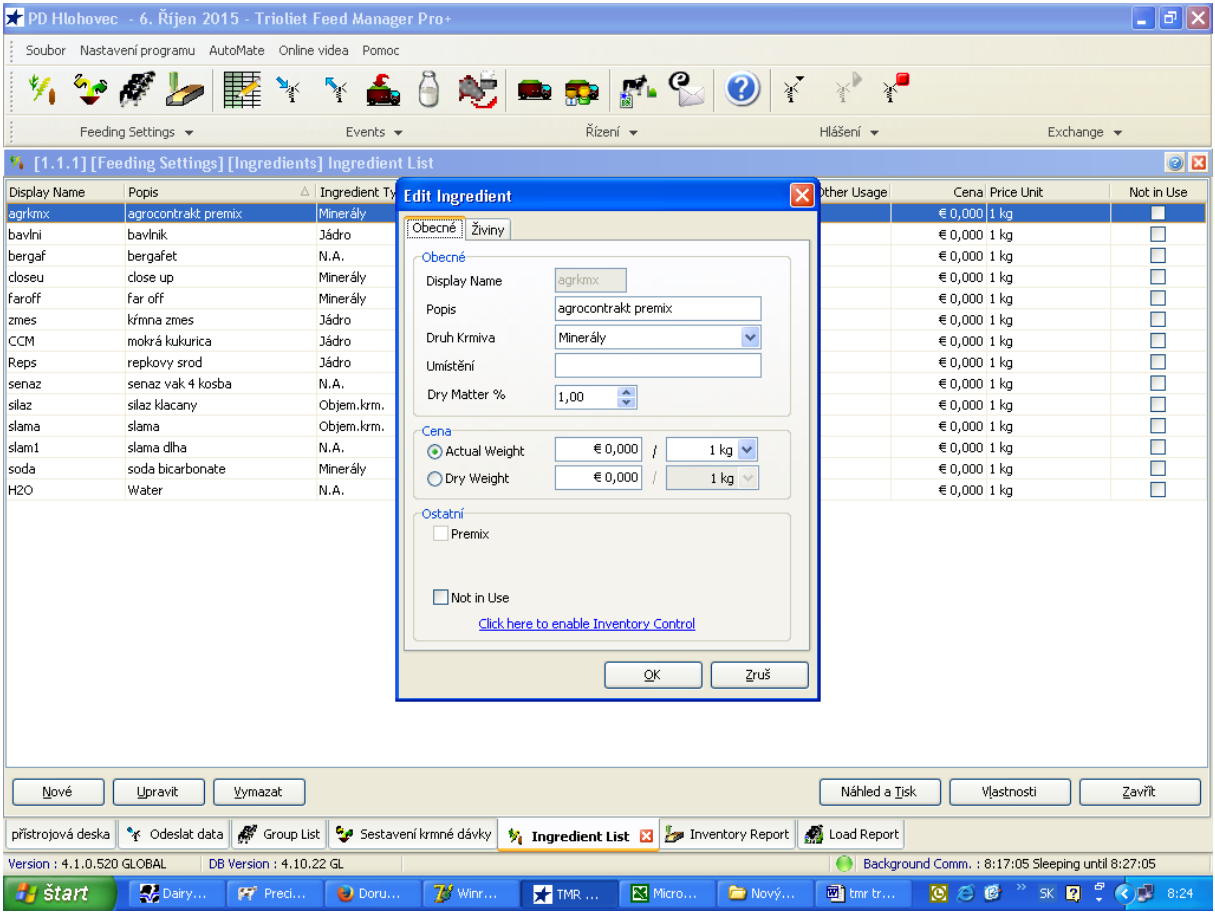

vytvorenie novej ingrediencie

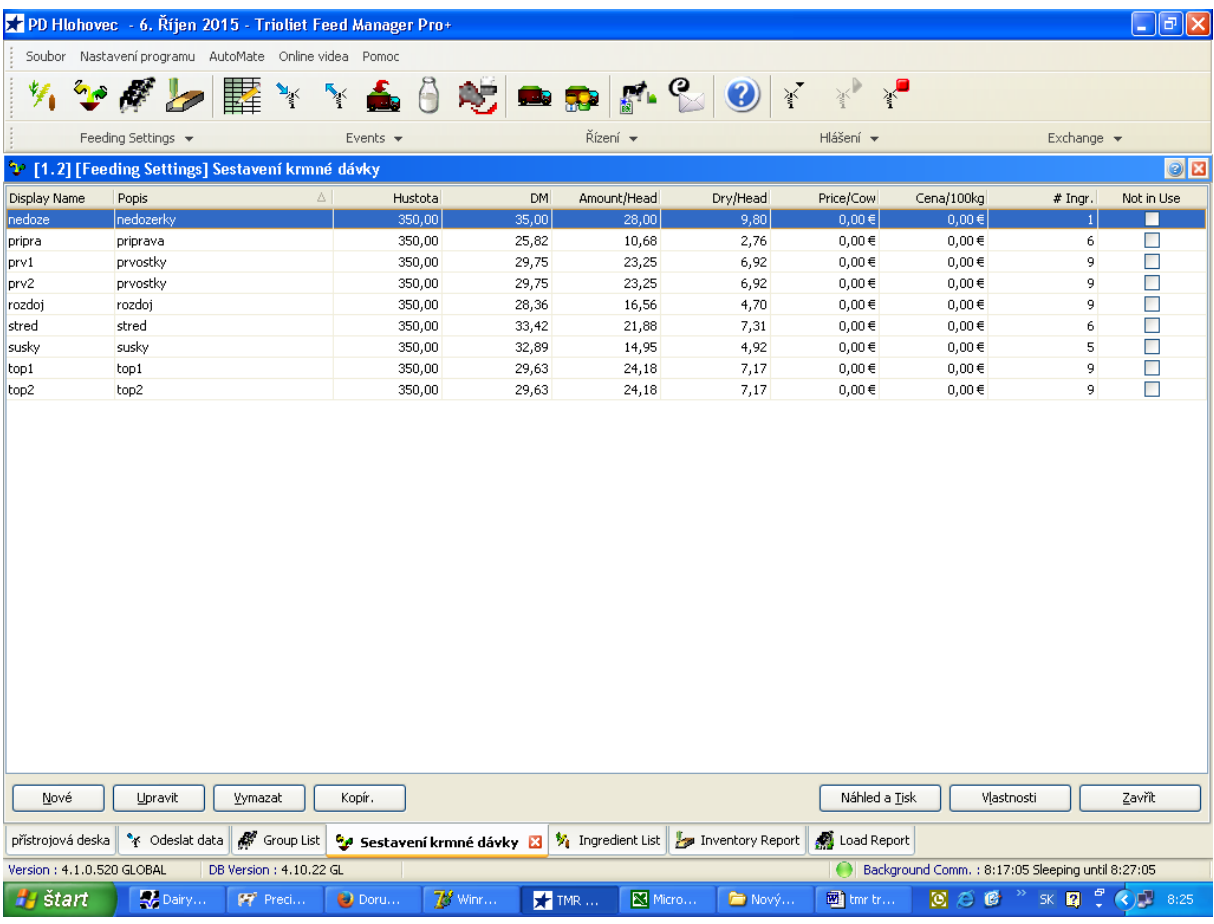

jednotlivé receptúry

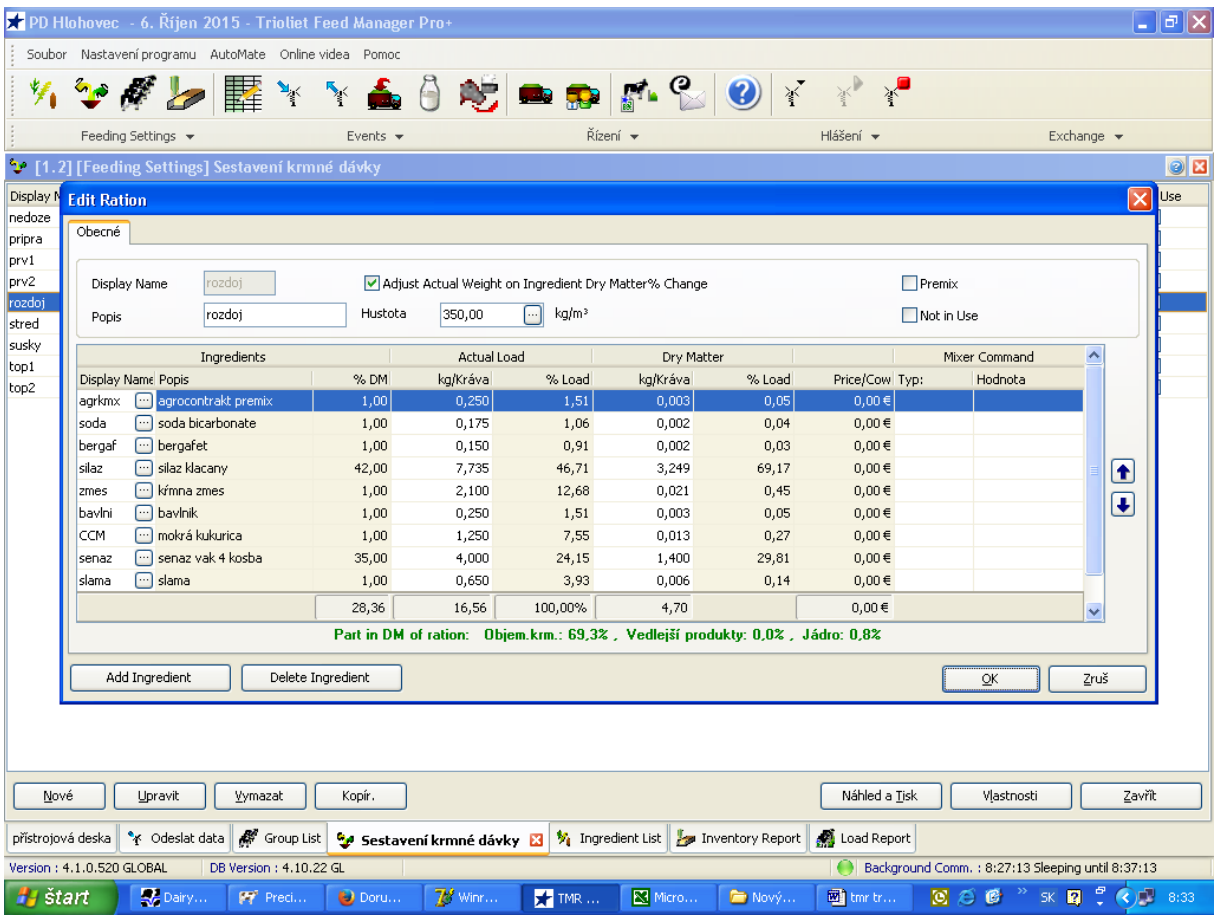

v rámci receptúry , jednotlivé ingrediencie treba určiť hmotnosť (kg na 1 kravu

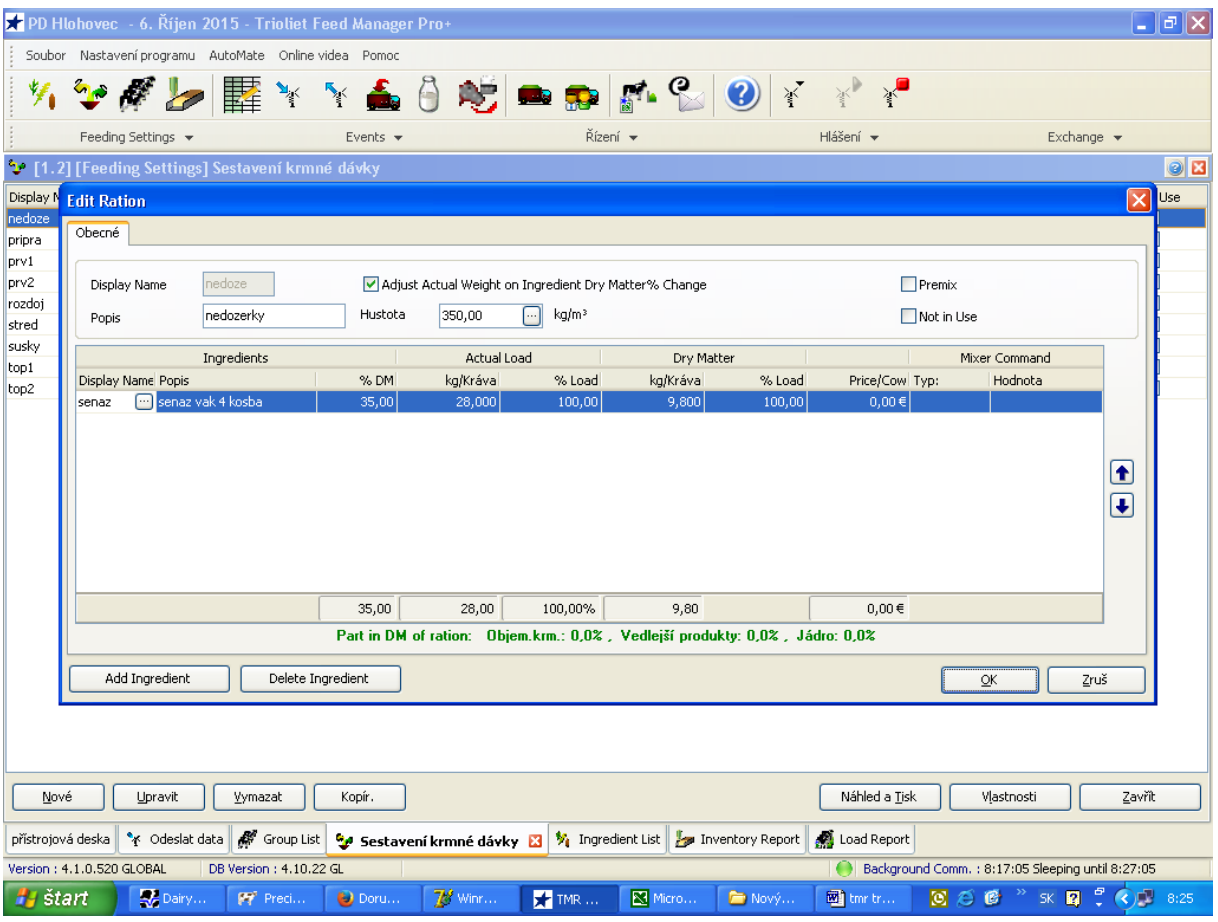

zadávanie novej receptúry, kde hodnoty hustoty musí byť konštantná 350 , premixnesmieme označiť

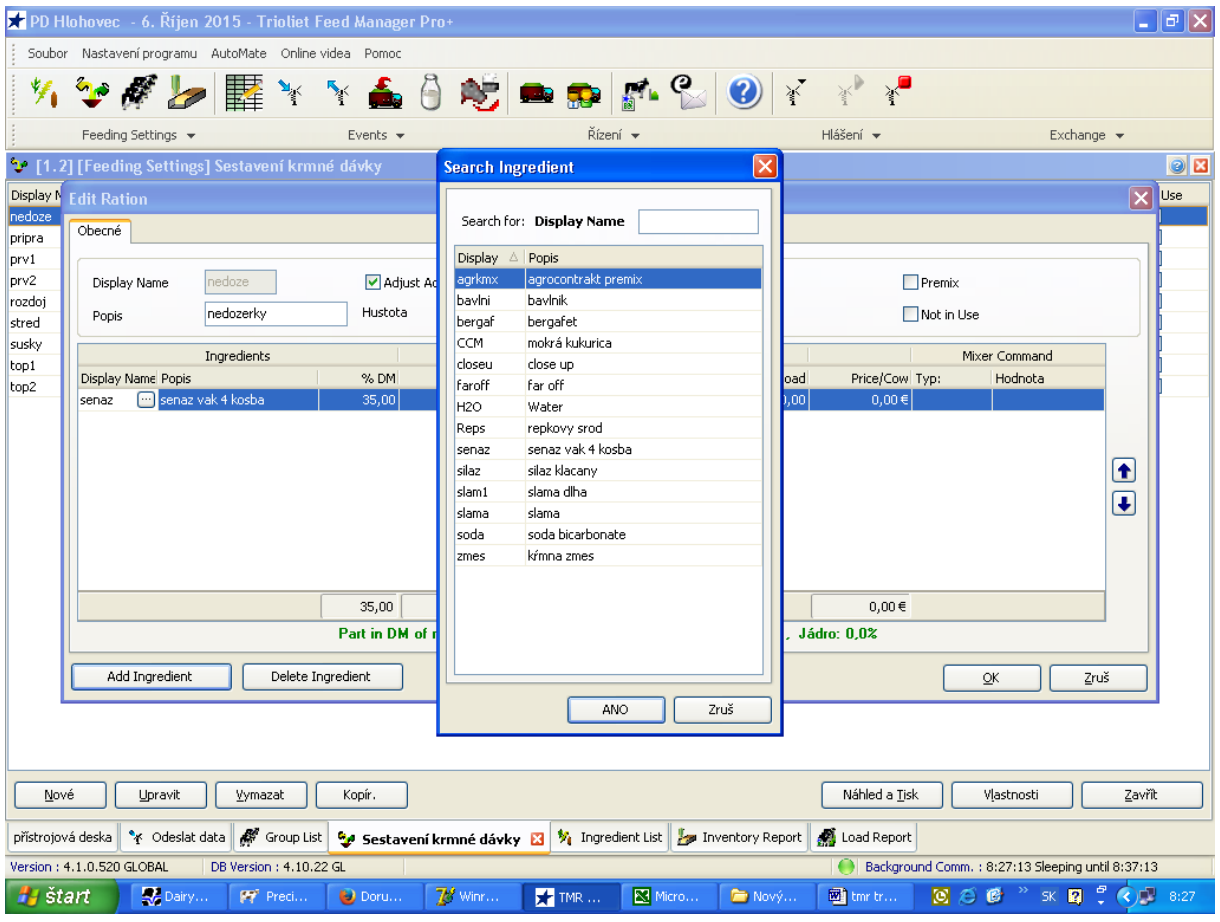

vyberieme jednotlivé ingrediencie do receptúry

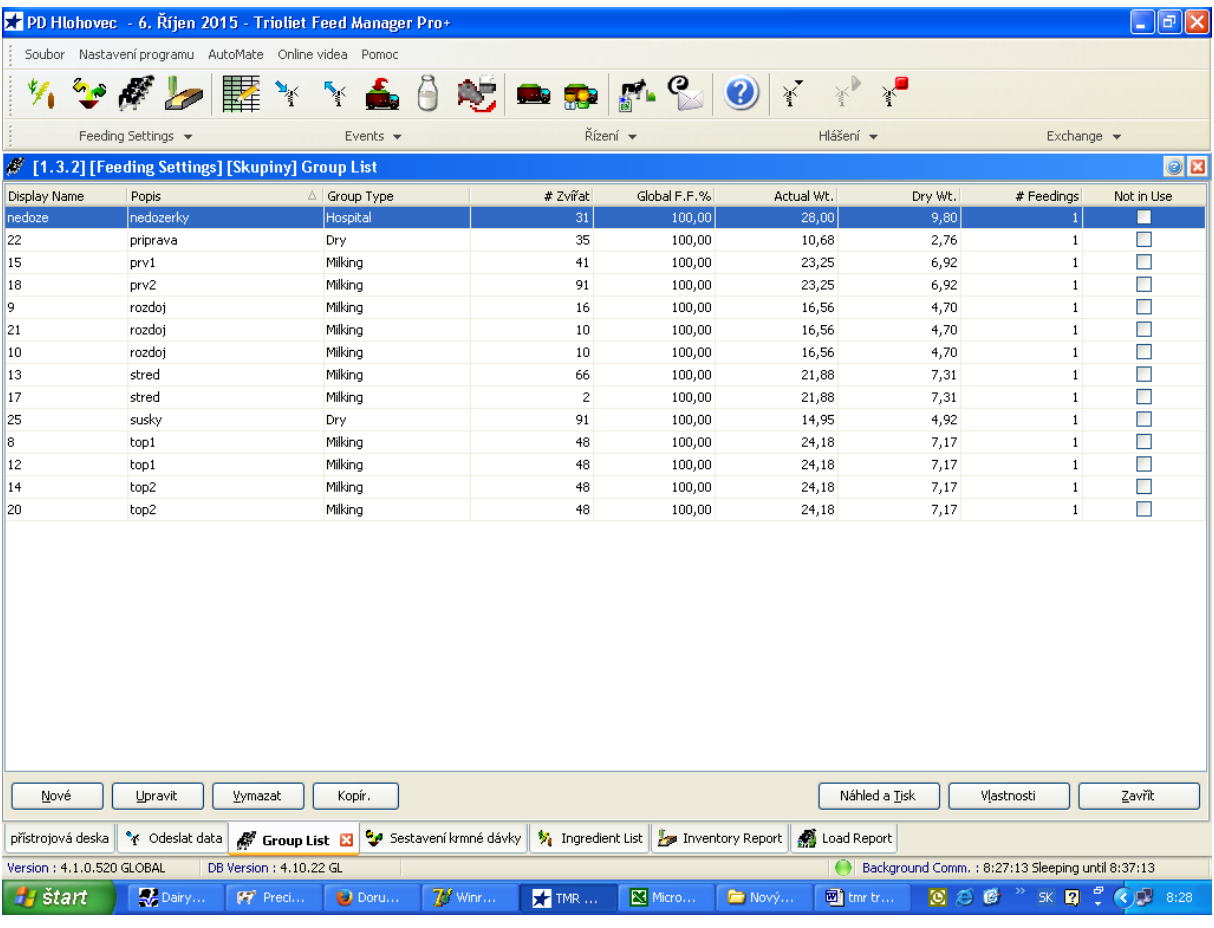

jednotlivé skupiny zvierat

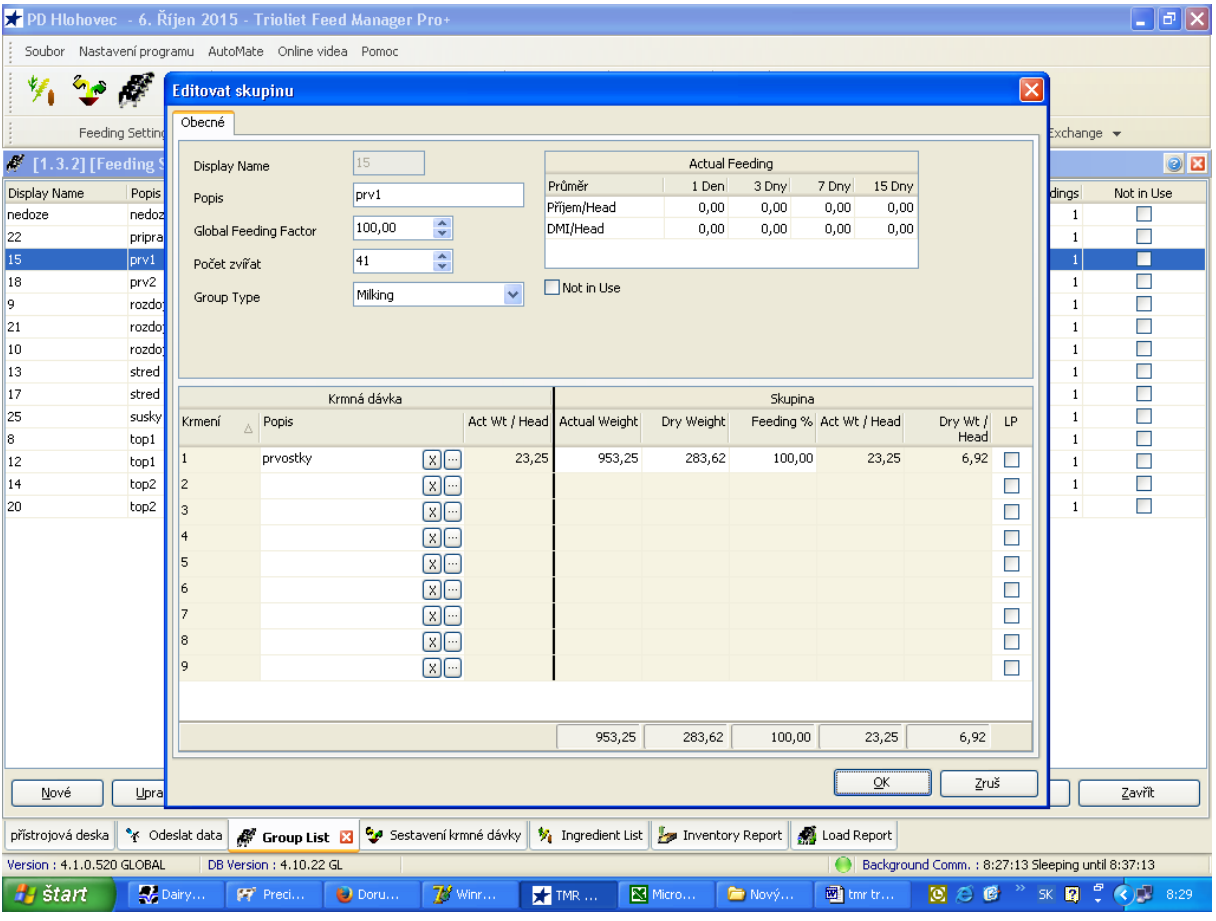

rozklikneme skupinu zvieraťa a navolíme si príslušnú raceptúru k danej skupine !!! dôležité je zadať počat zvierat, lebo podľa toho sa počíta celková dávka na skupinu

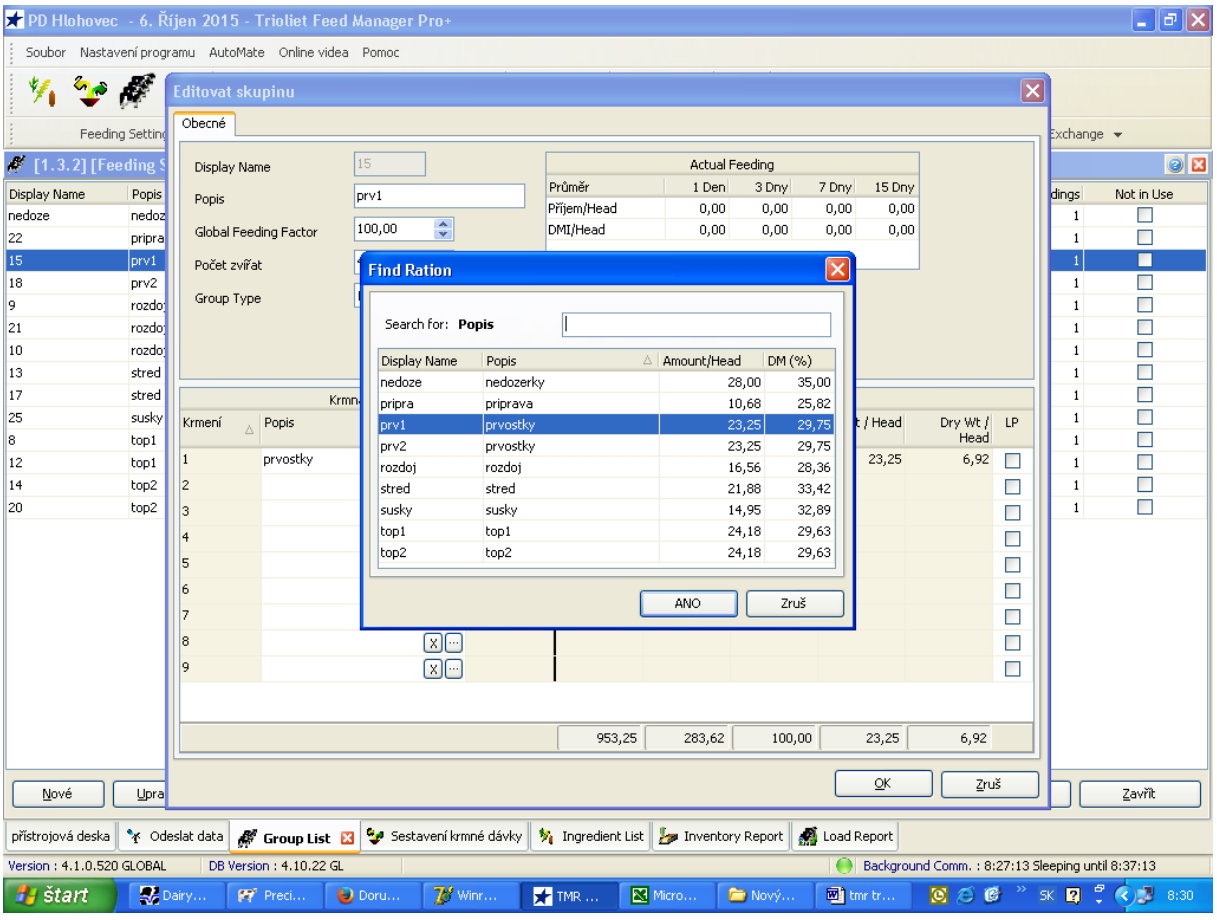

voľba príslušnej receptúry k danej skupine zvierat

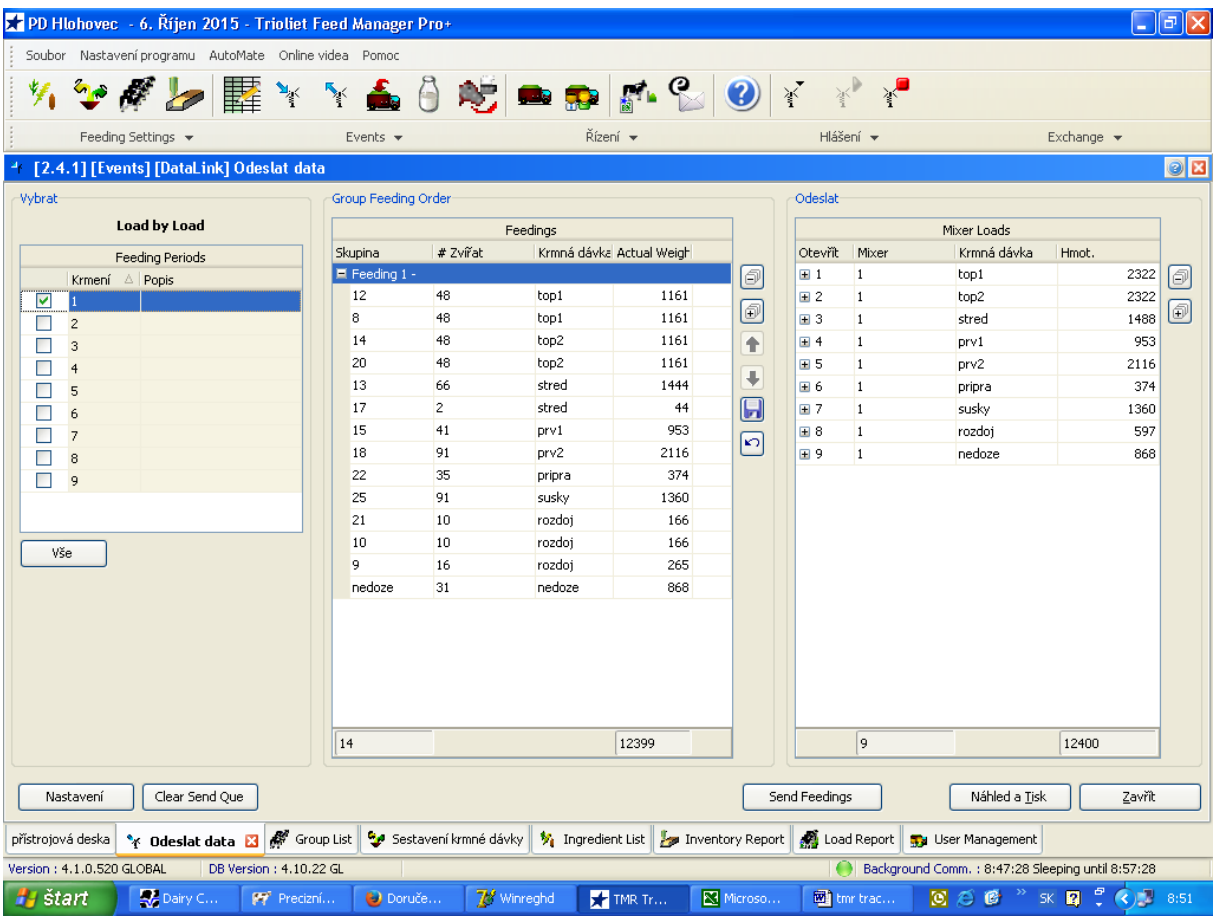

všetky skupiny sú nahrané vrámci 1. / za 1 podnik . všetky sú importované do voza

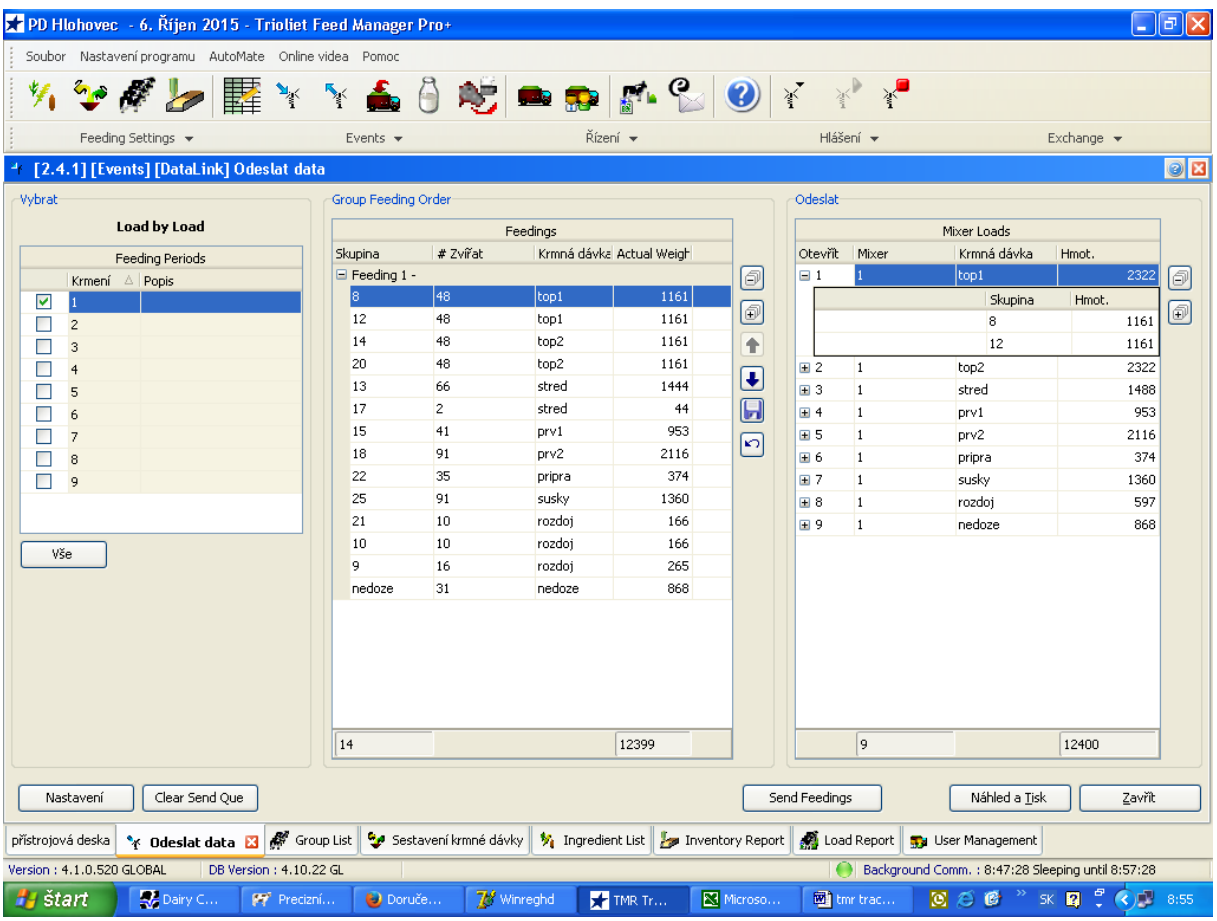

na pravej strane vrámci jednej receptúry ná ukazuje príslušné skupiny zvierat, ktoré sme priradili vo vytváraní (skupina + receptura.

PRIEBEH V KŔMNOM VOZE :

Obsluha ide nakladať raceptúru 1. (top1.. Naloží dohromady skupinu 8 a 12 .

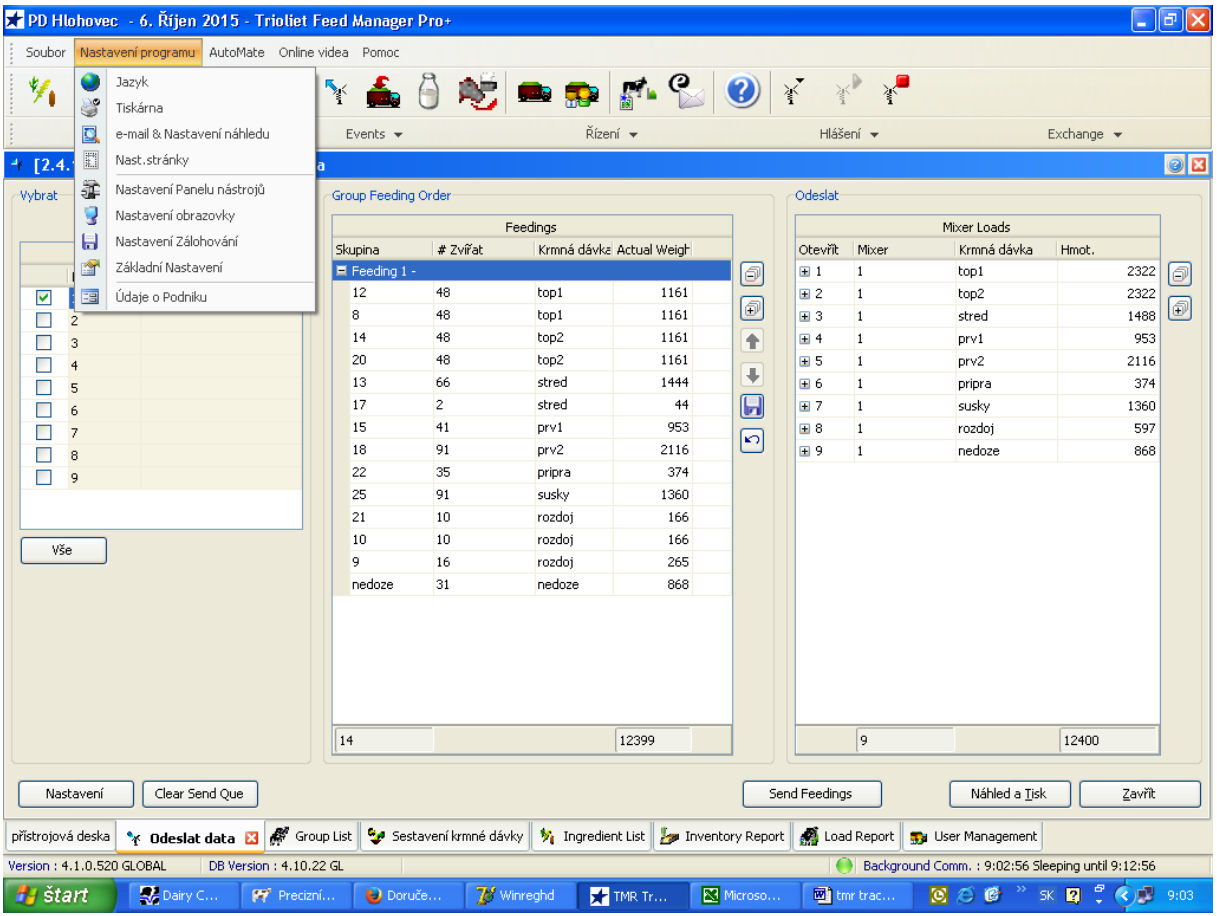

nastavenie stahovanie dát z kŕmneho voza : základné nastavenie

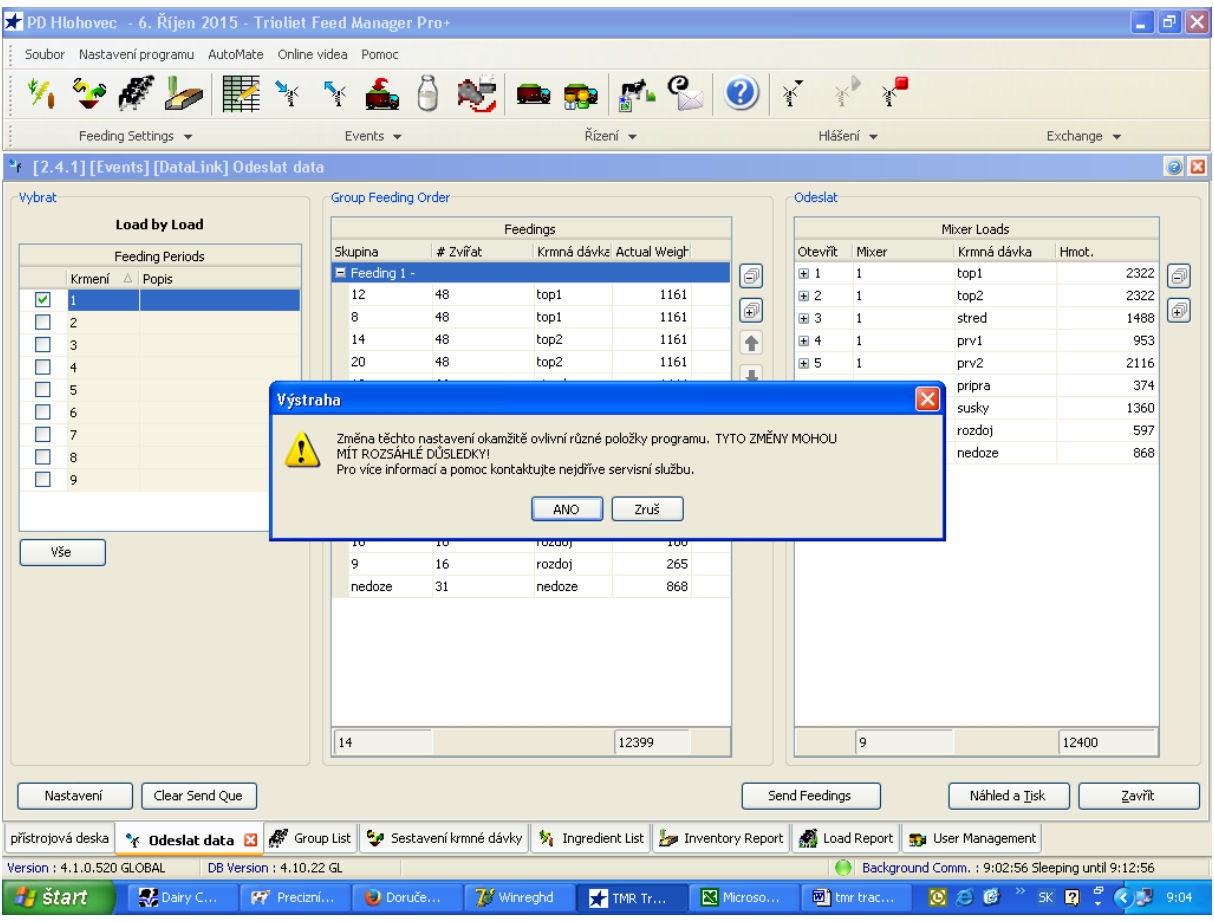

áno

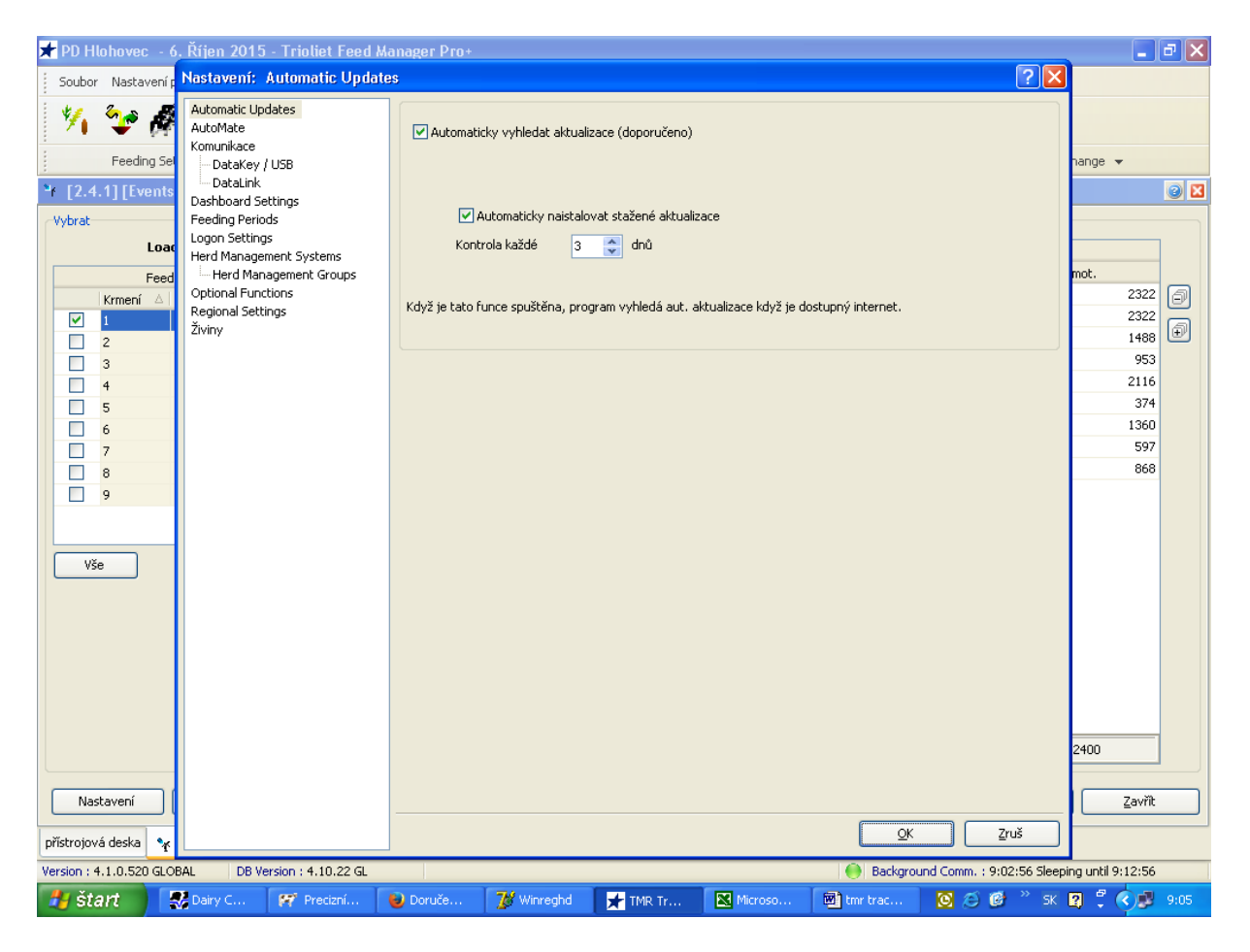

kliknúť vľavo hore na Data Link

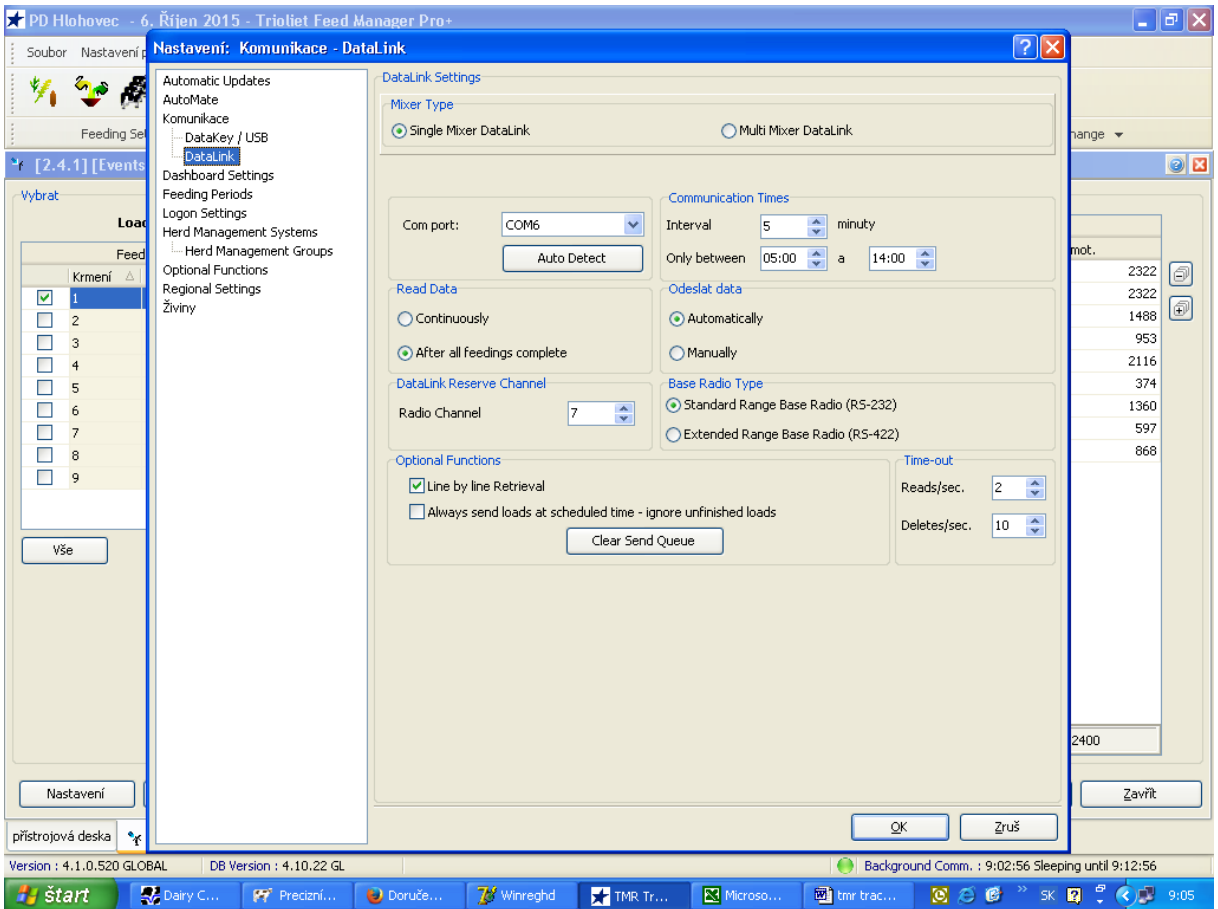

vpravo hore sa nastaví (communication Times – Interval a cas pripojovania Interval - ako často sa sa bude pripojovať

Napríklad nastavený čas od 08.00 – 11.00 (najlepšie vtedy ke´d sa nekŕmý a voz stojí

Vrámci toho času 08.00 – 11.00 v akých intervaloch sa bude pripojovať (naprkl. Každých 5 minút)

Vrámci stahovaných dát musí byť spustený program aj váha zapnutá !!!!!!